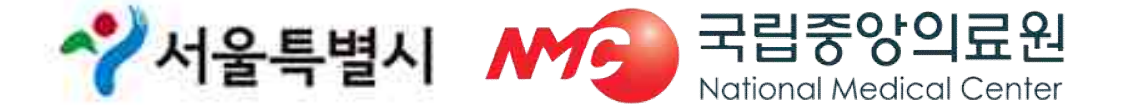

### **중앙응급의료센터 서울응급의료지원센터**

# 2019년 추석 연휴기간 통합 응급의료정보 인트라넷 비상진료지원시스템 입력 매뉴얼 교육

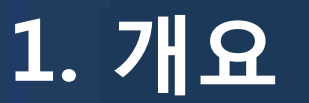

#### □ 기간 : '19. 9. 12.(목) ~ 9. 15.(일) (4일간)

### □ 비상진료지원시스템 운영 일정

○ 응급진료체계 운영을 위한 명절 연휴 비상진료시스템 가동 : 8월 16일(금)

**○ 연휴 기간 비상근무자 등록 : 8월 23일(금)**

- **○ 1차 계획서제출 (응급진료기관 및 휴일지킴이 약국 현황 취합) : 8월 23일(금)**
- **○ 2차 최종마감(응급진료기관 및 휴일지킴이 약국 현황 취합) : 8월 30일(금)**
- 연휴 응급진료기관 ·휴일지킴이약국 안내 전환 : 9월 11일(목) 18:00 ~
- **○ 전산 상황실 운영 및 일일 현황 복지부 보고: 9월 12일(목) ~ 9월 15일(일) 15:00** - 일일 일지제출 및 특이사항 보고
- 연휴기간 운영현황 및 실적 최종보고: 9월 16일(월)
	- 수 서울특별시 MC 국립중앙의료원 National Medical Center

- 공문으로 제출

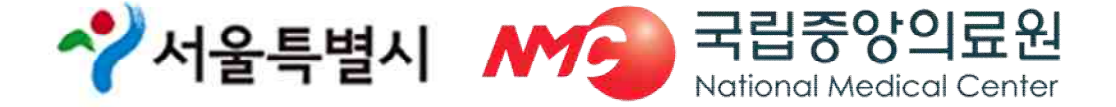

- § **연휴기간 중 아이디 및 패스워드를 근무자 간 공유하여 업무 처리**
- § **서울응급의료지원센터 승인 후 로그인 가능**
- § **개인 본인인증 후 회원가입**
- ◆ 개인 아이디와 패스워드로 로그인
- § **http://portal.nemc.or.kr**
- ◆ 통합 응급의료정보 인트라넷 홈페이지

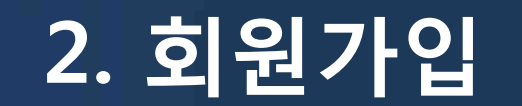

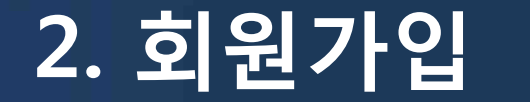

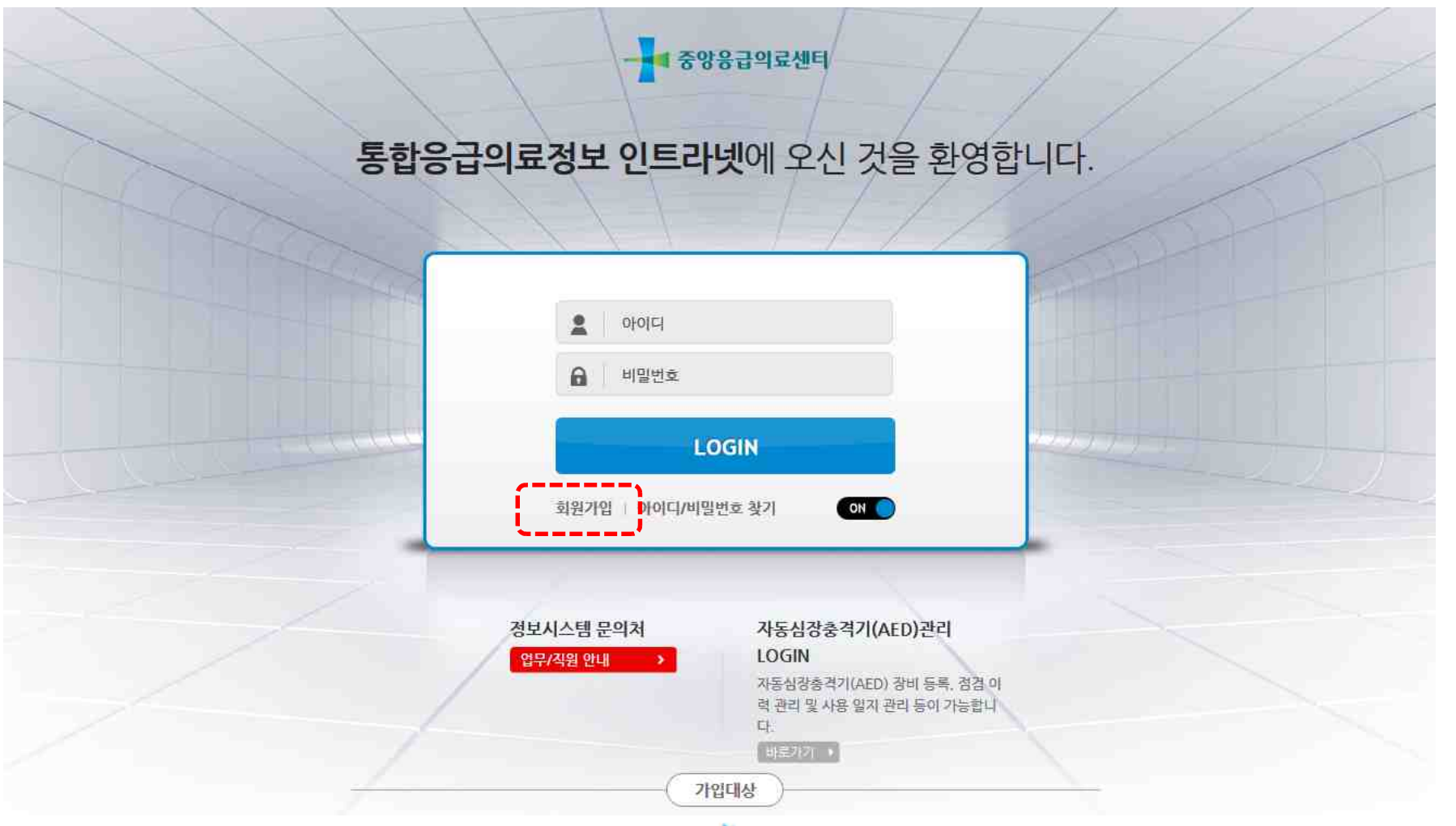

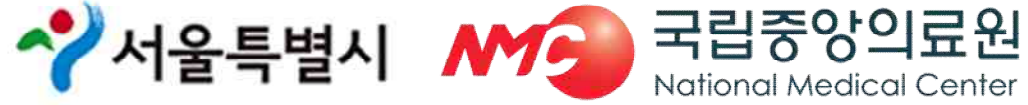

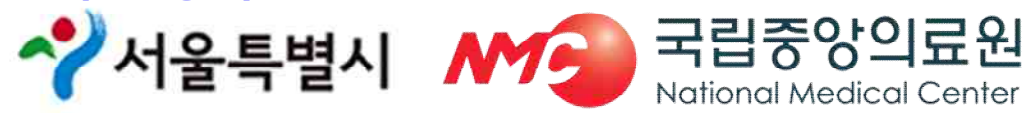

• **근무자 : 연휴기관 일자별 근무자(일자별 등록)**

**3. 비상근무자 등록**

• **담당자 : 보건소 명절 업무 담당자**

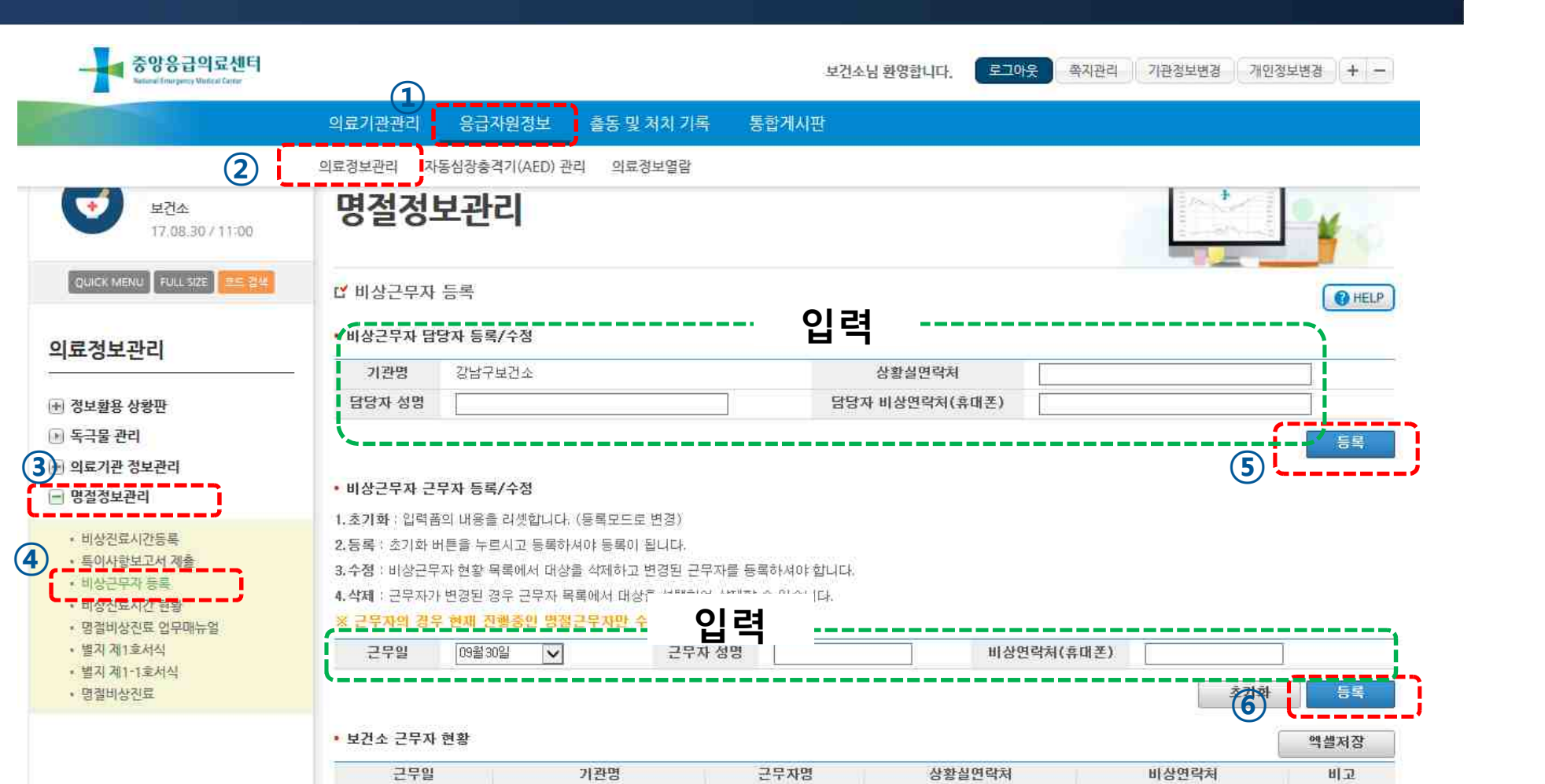

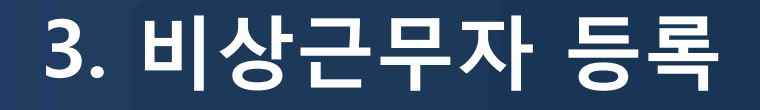

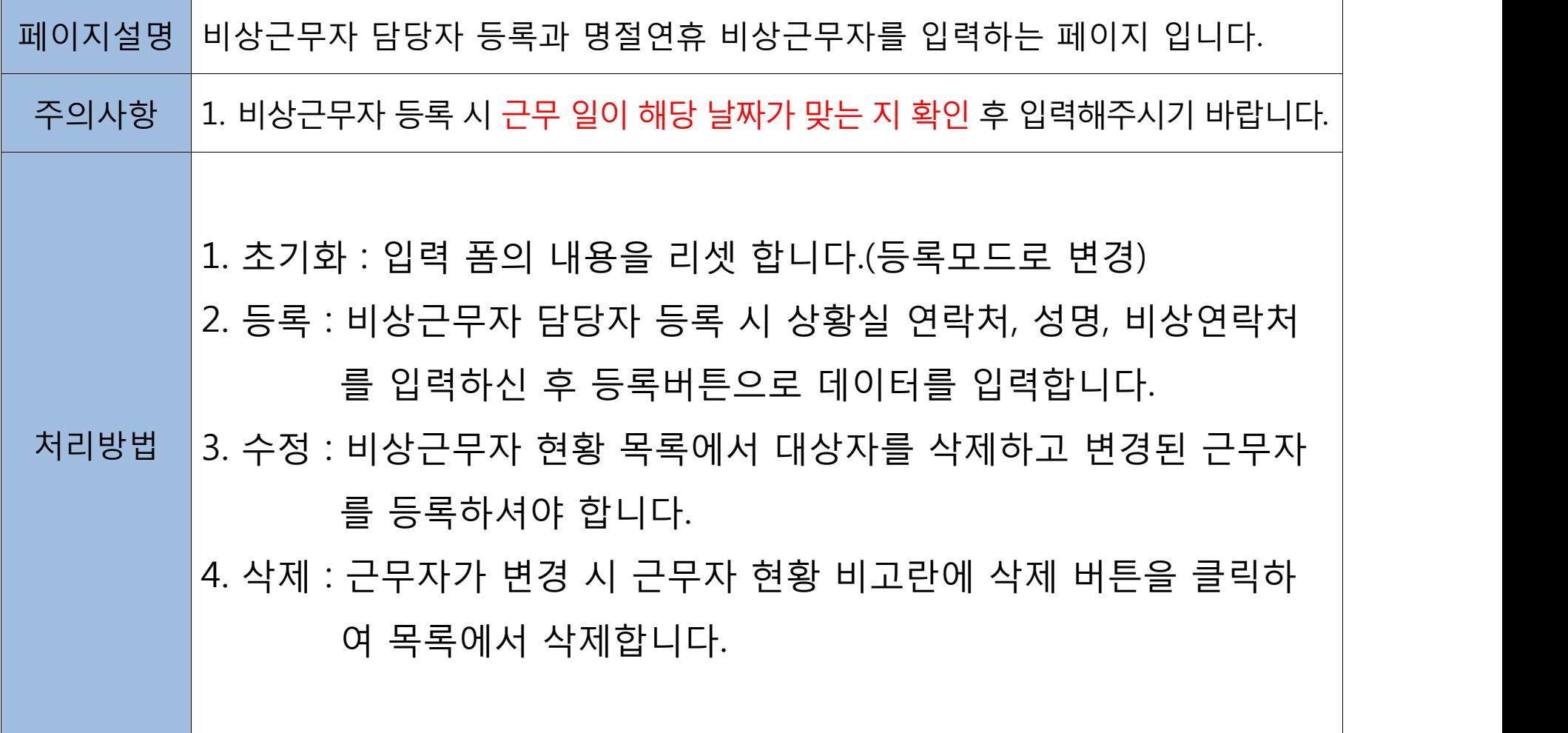

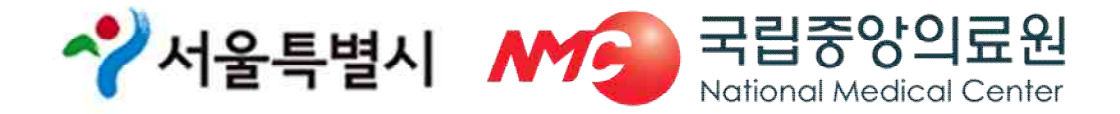

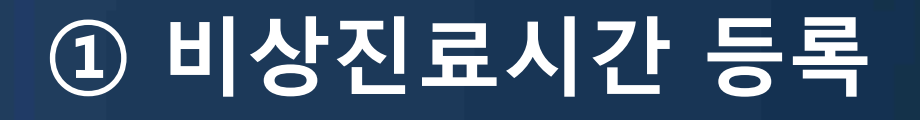

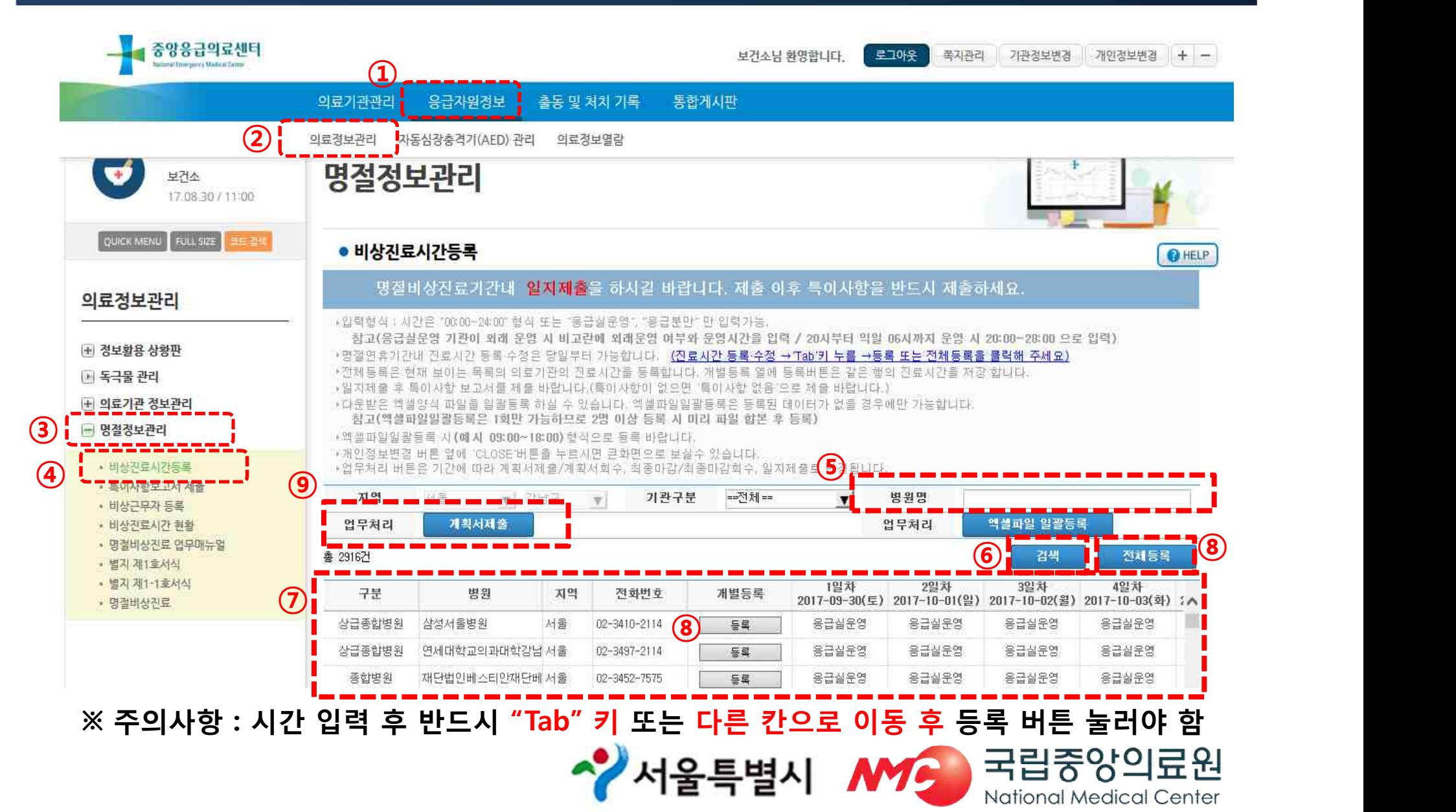

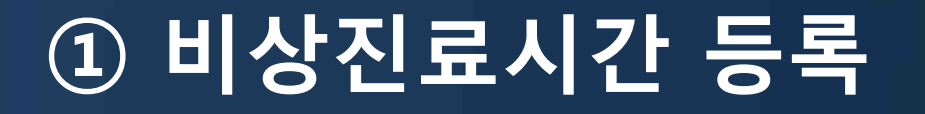

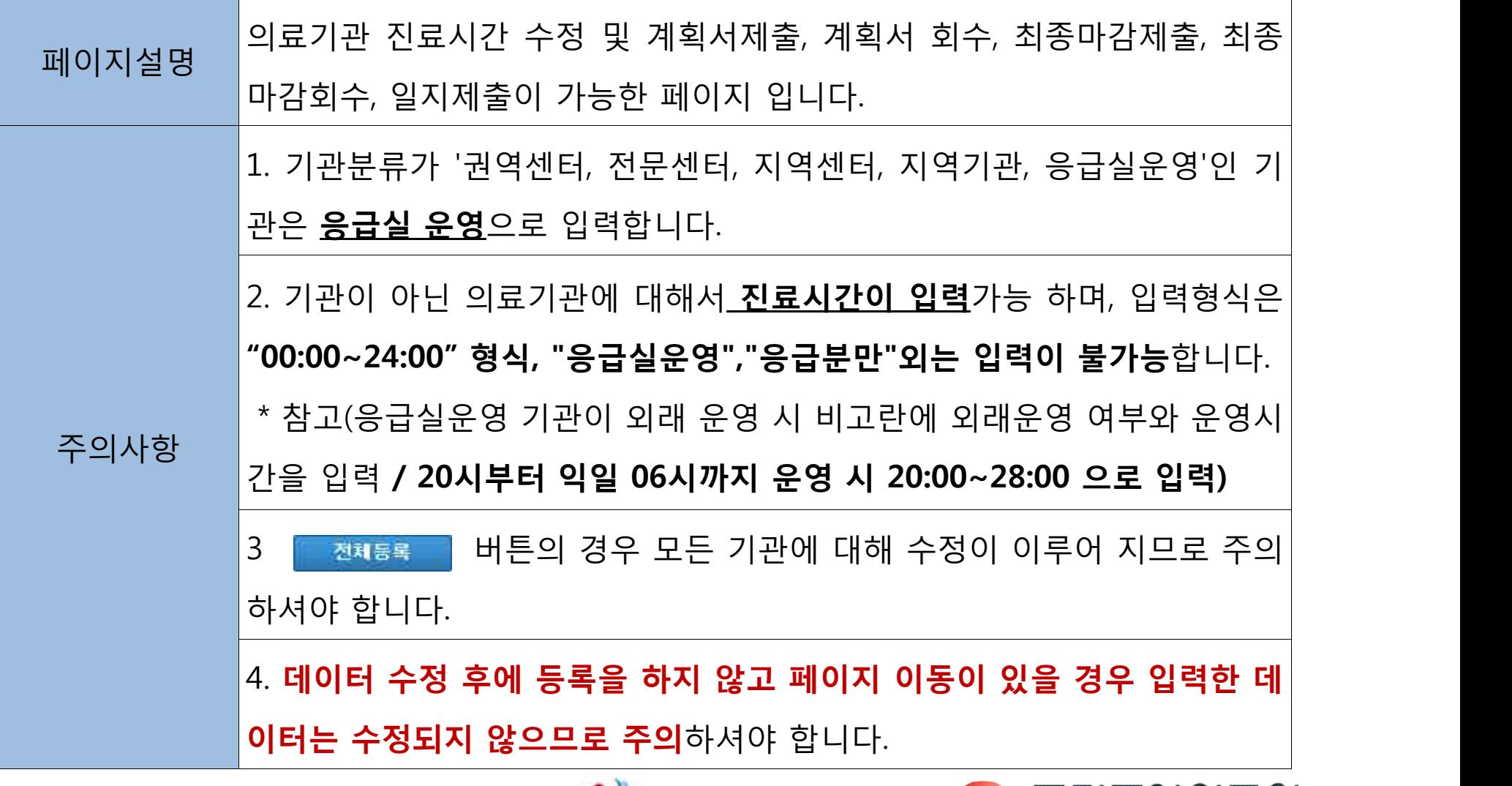

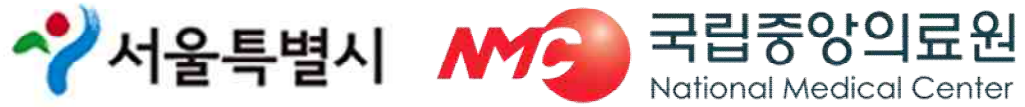

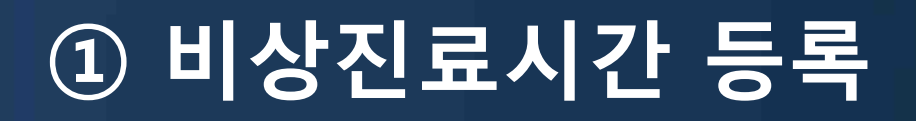

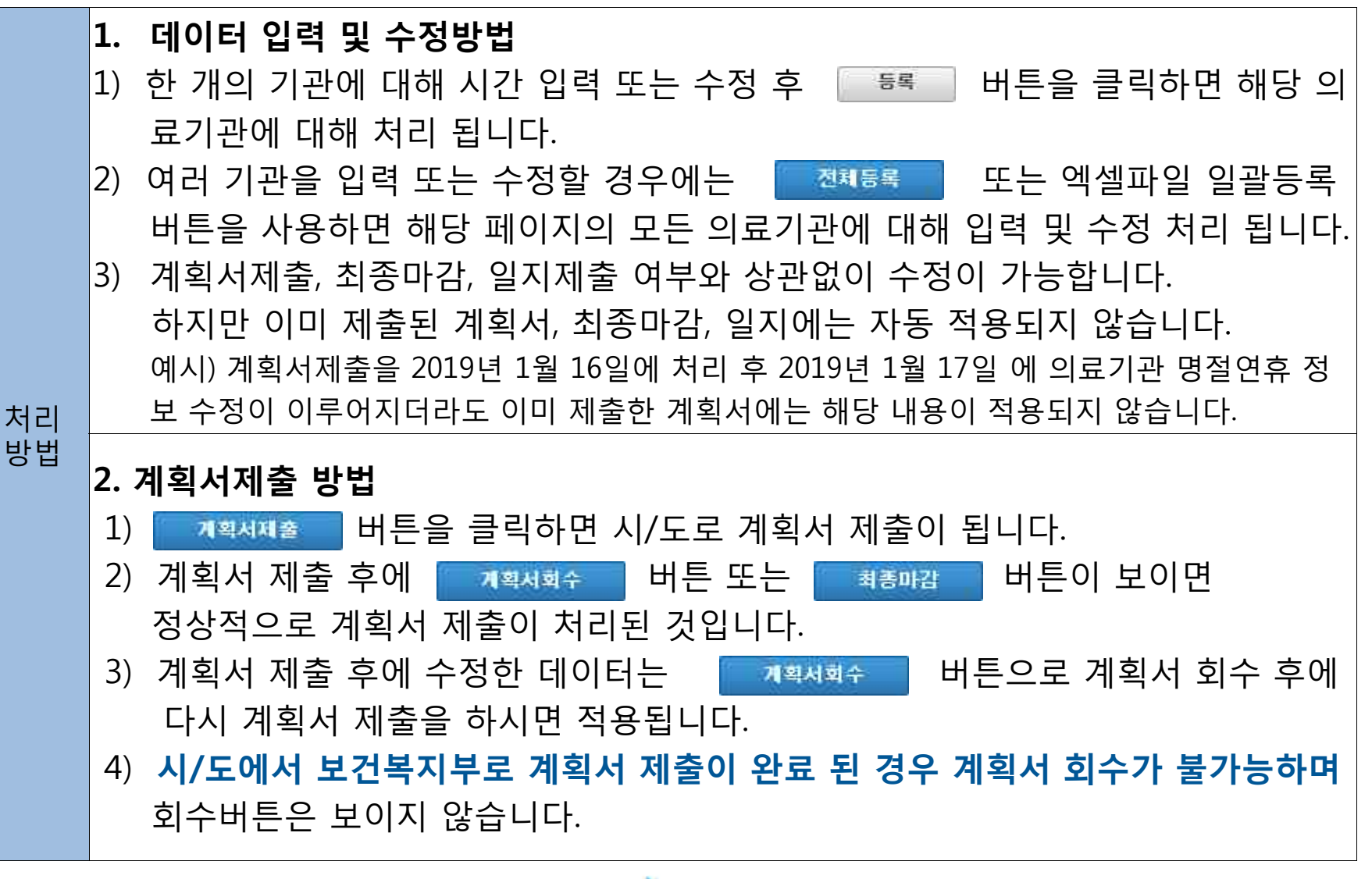

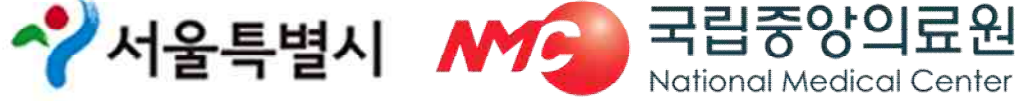

# **① 비상진료시간 등록**

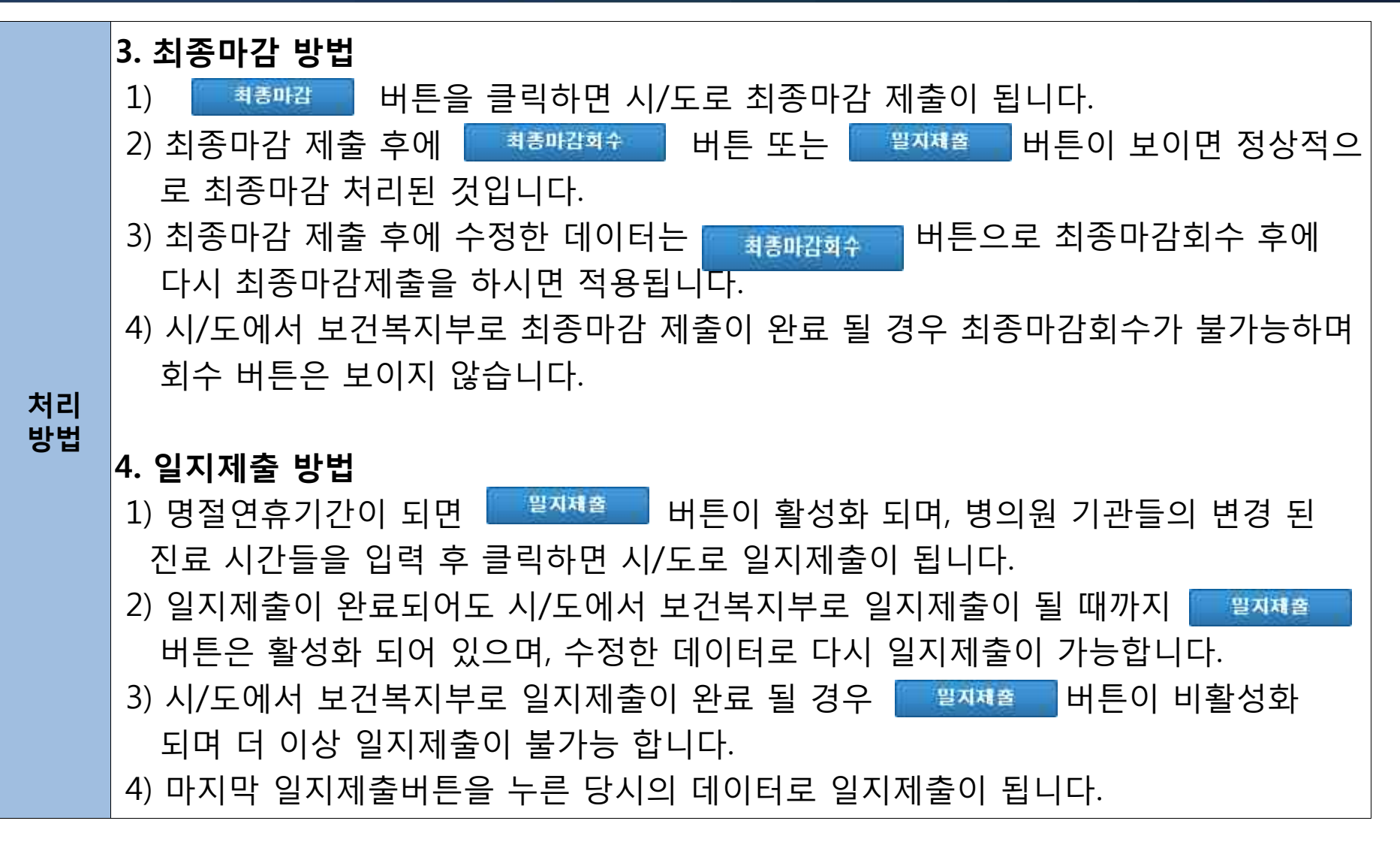

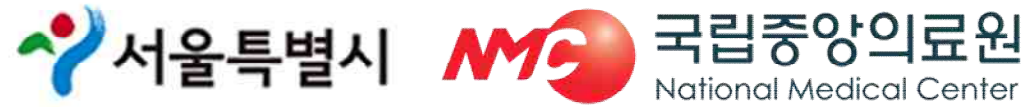

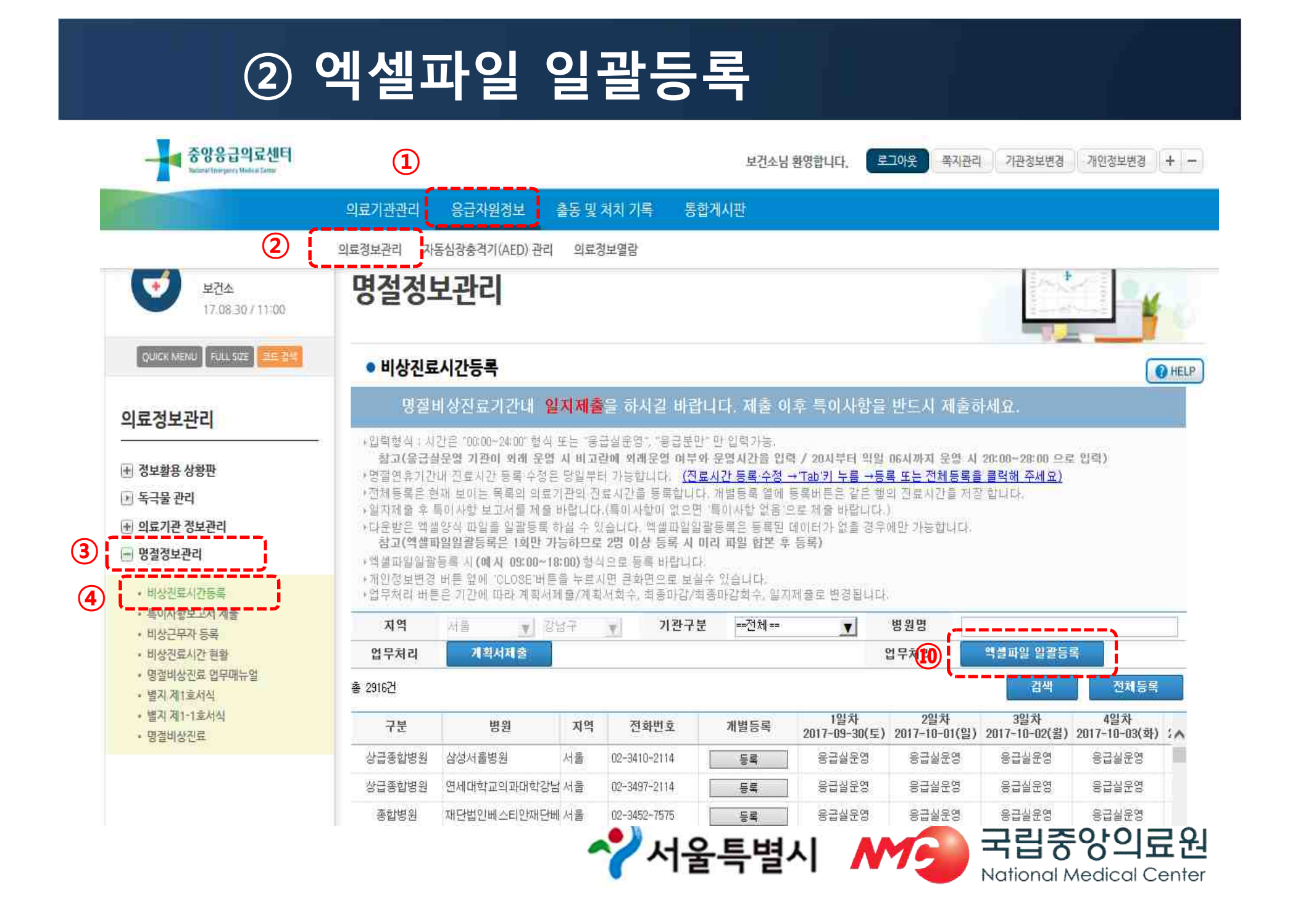

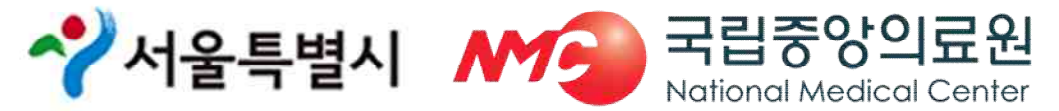

 $S^2$ 

#### **엑셀양식 다운받기 \_ 파일명 절대 변경하지 말고 저장 엑셀파일일괄등록은 1회만 가능하므로 2명 이상 등록 시 미리 파일 합본 후 등록**

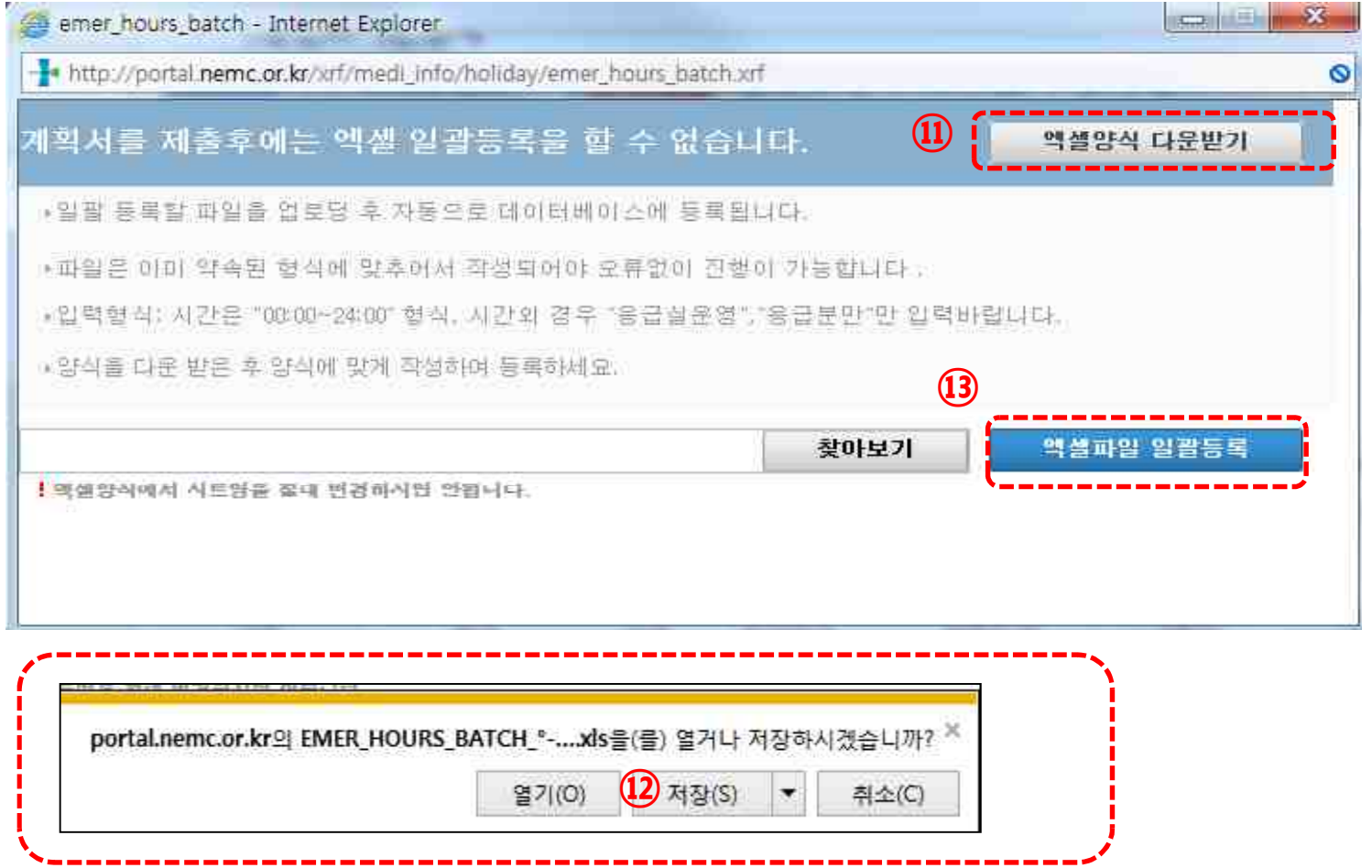

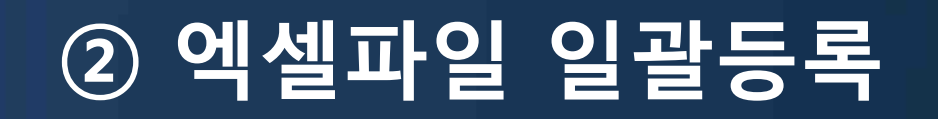

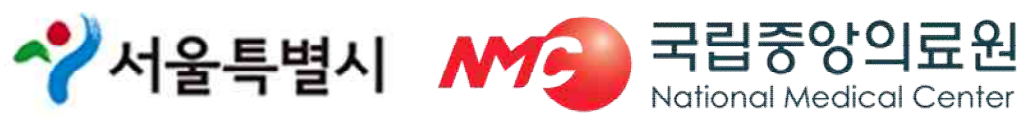

#### **※ 엑셀파일 일괄등록은 1회만 가능, 의원과 약국 담당자가 다를 경우 업로드 전 파일 합본 후 등록**

#### **※ 엑셀에서 의료기관 추가 및 삭제 하지 말 것: 의료기관 추가 및 삭제가 필요한 경우 시스템에서 변경한 후 엑셀 파일 다시 다운로드**

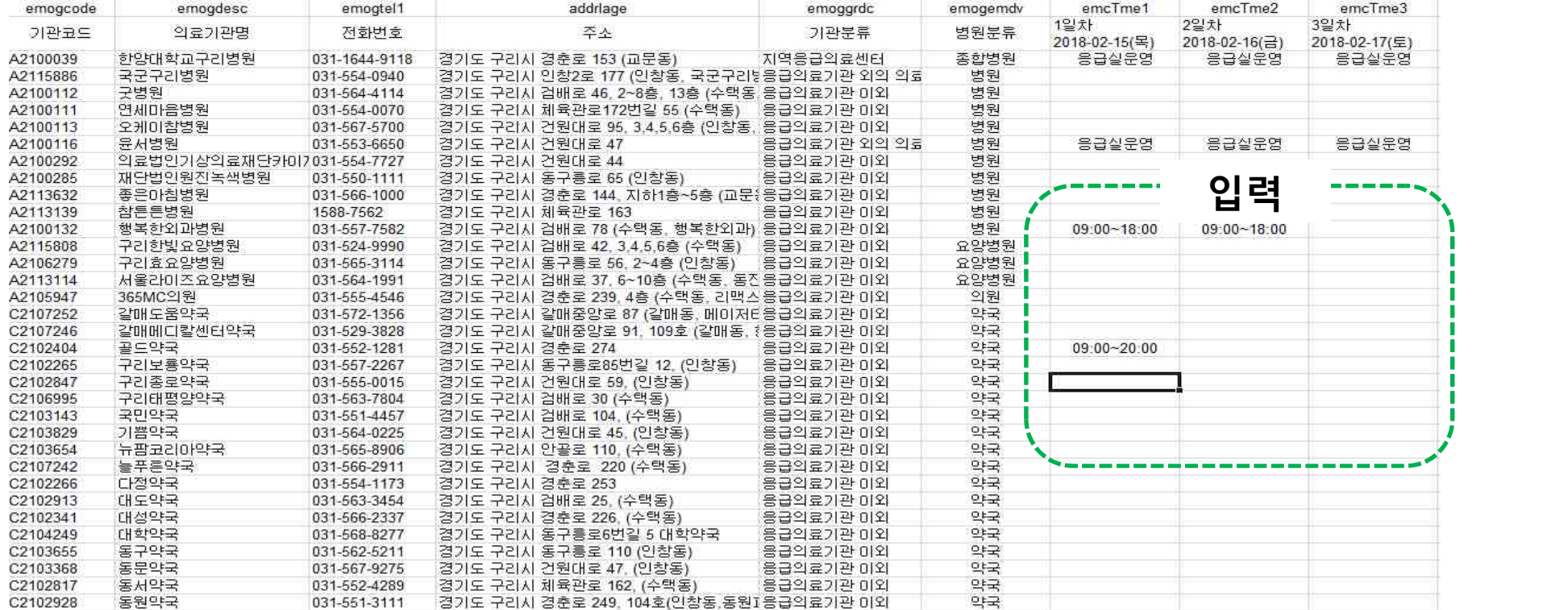

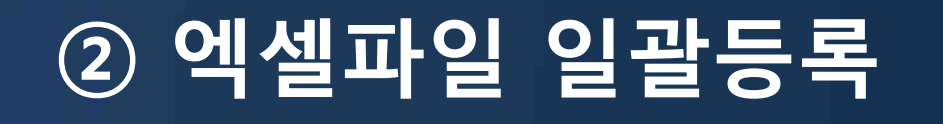

# **엑셀파일 일괄등록**

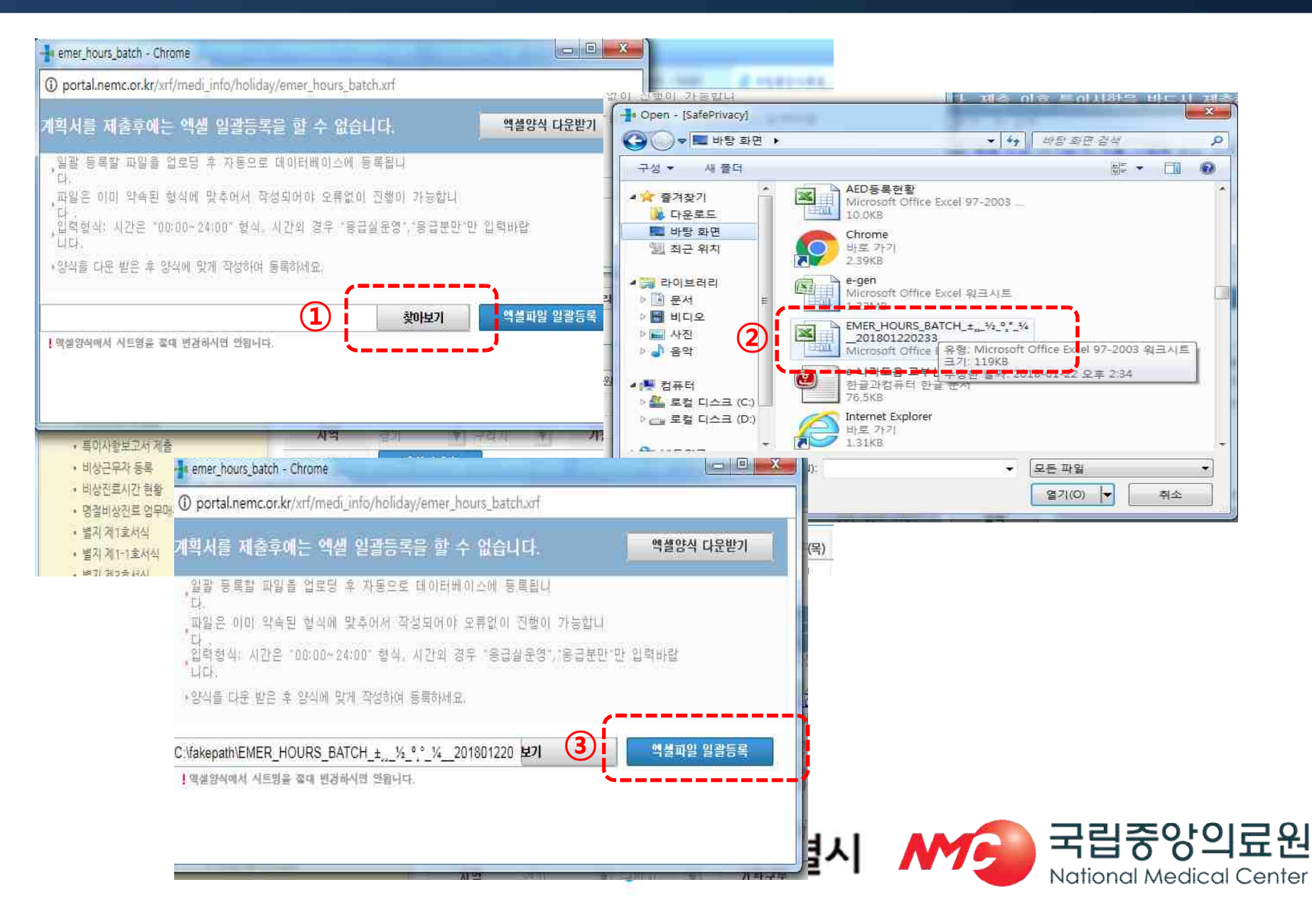

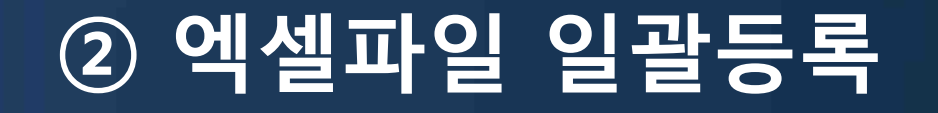

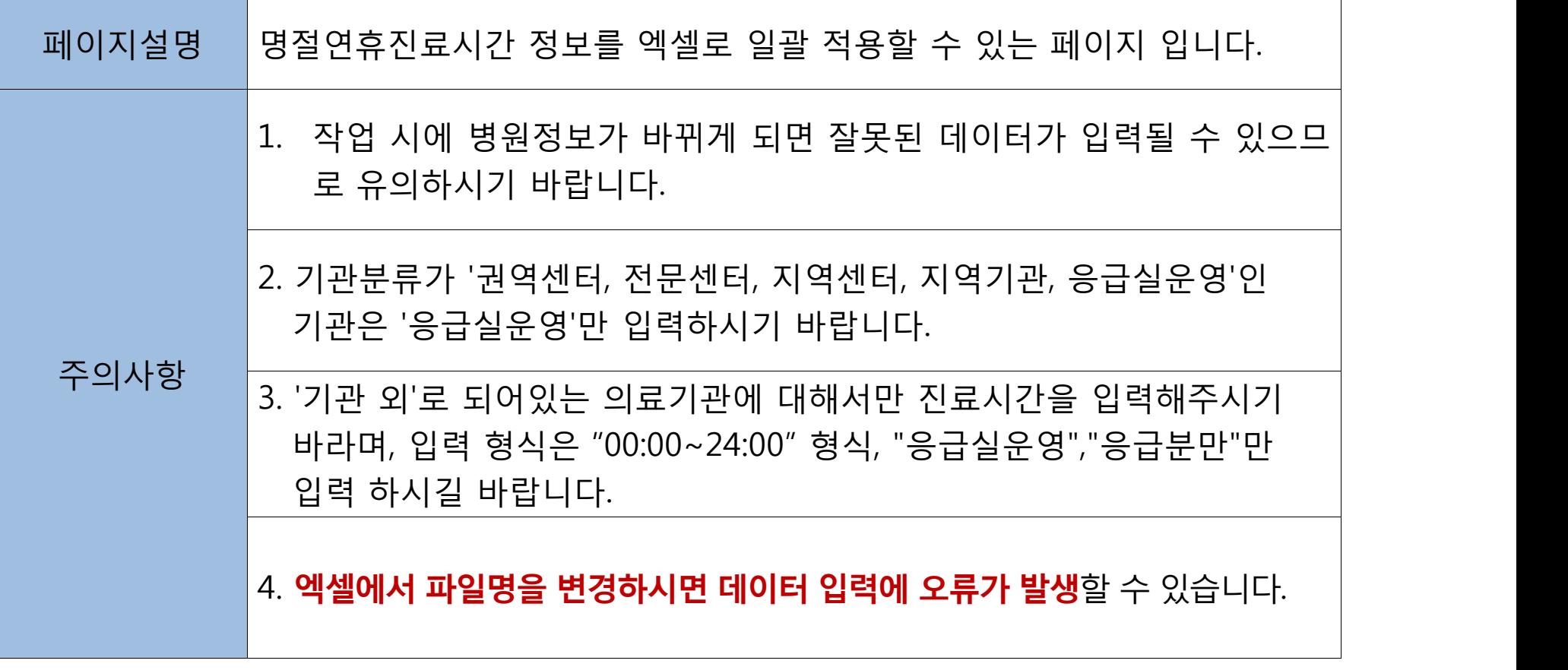

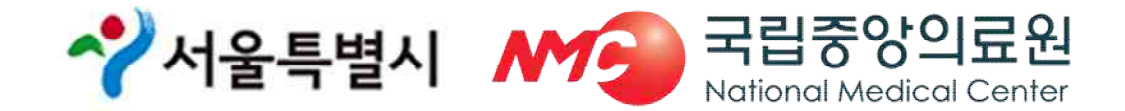

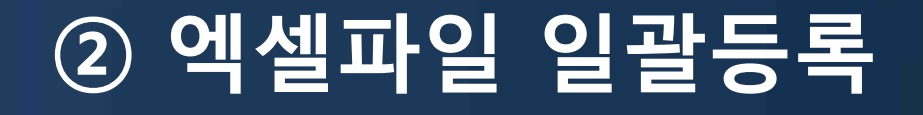

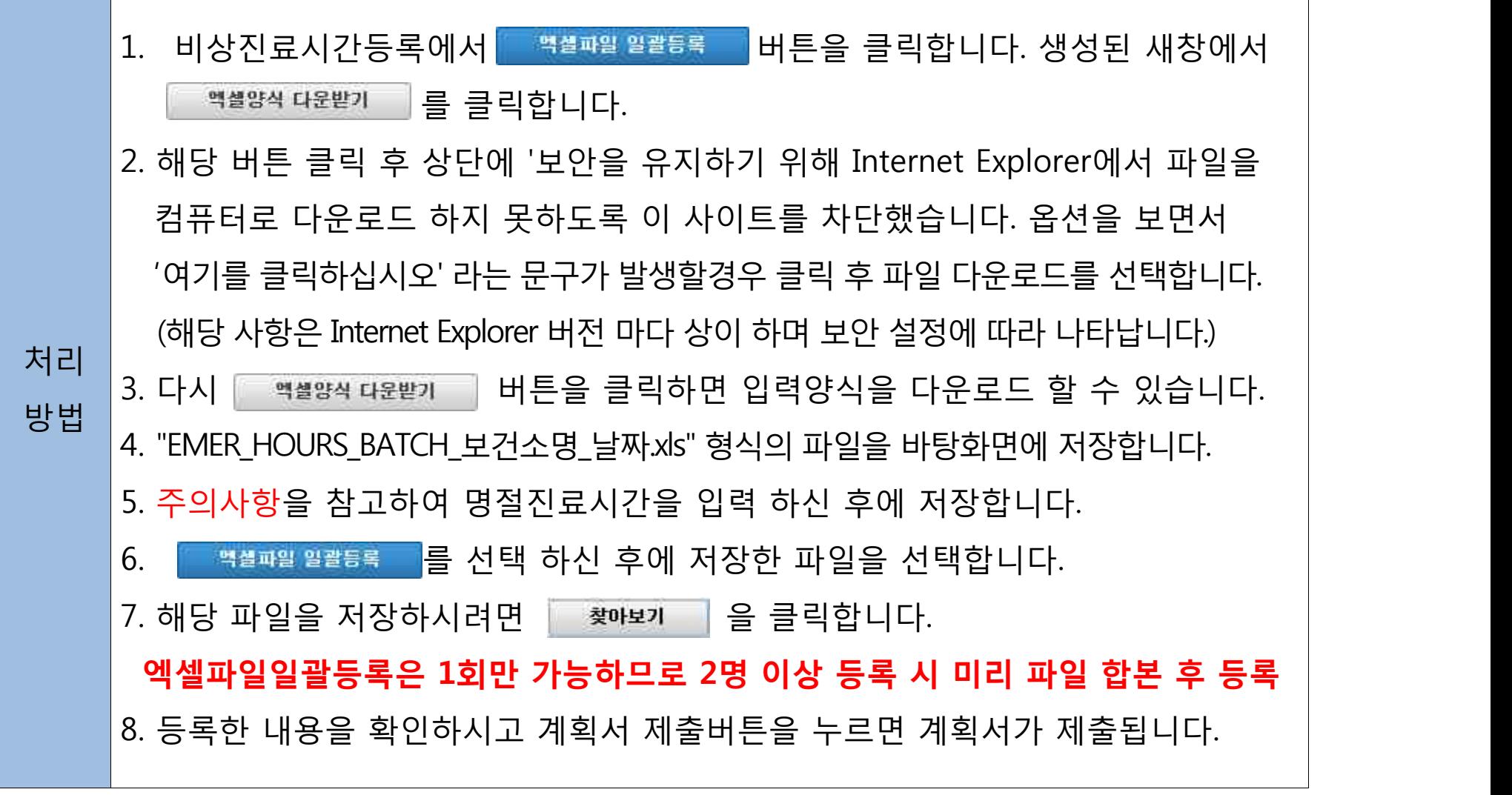

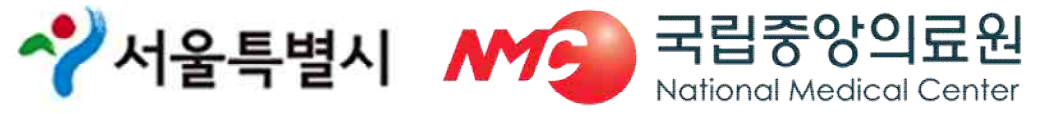

# **③-1 계획서제출(1차)/최종마감(2차)**

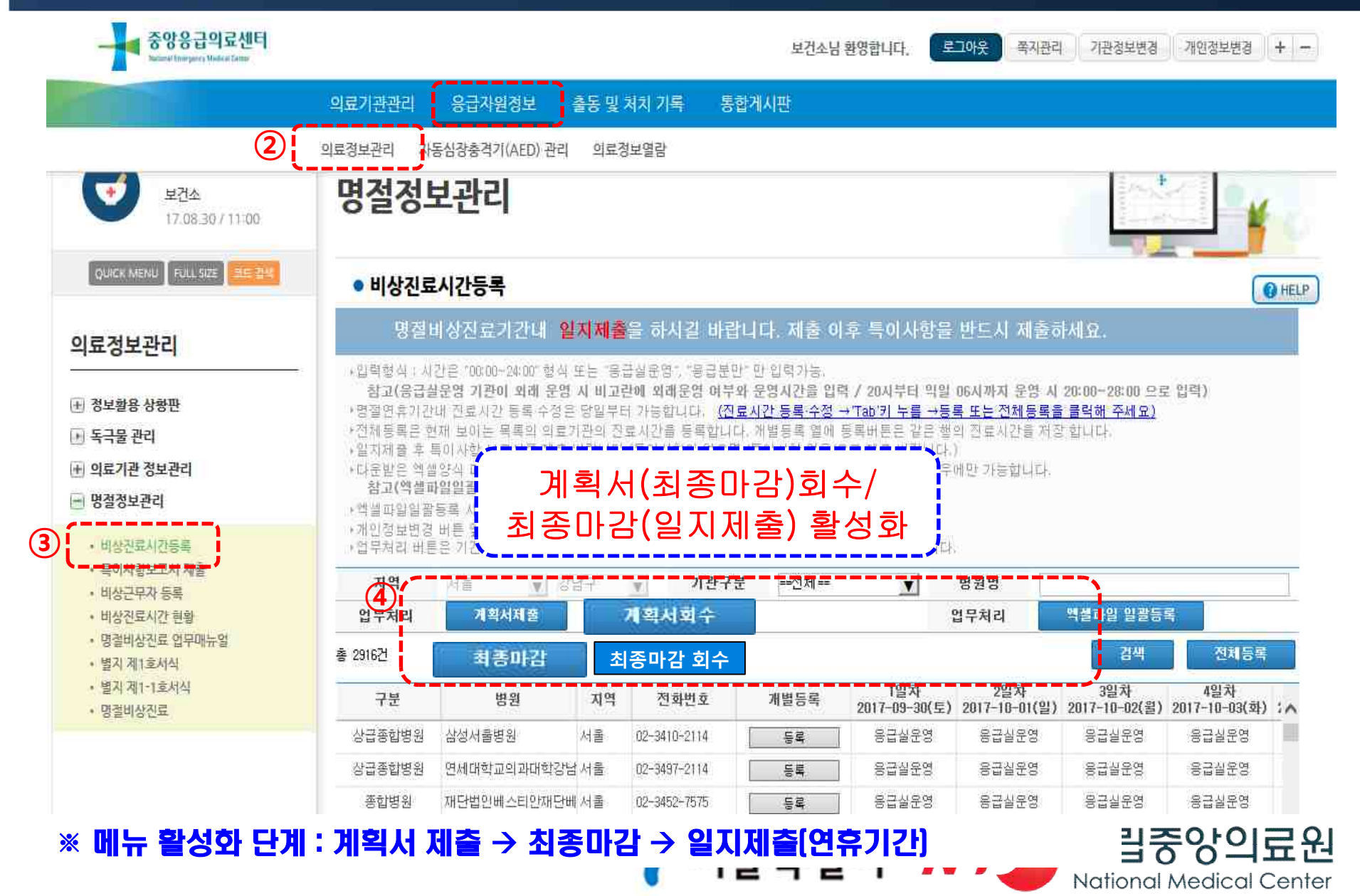

## **[참고] 계획서제출(1차)/최종마감(2차)**

### u **계획서제출(8월 23일(금) 까지)**

- § 계획서 제출 후 계획서 회수/최종마감 버튼 활성화
- 계획서 제출 후 수정사항 발생 시

**- 계획서 회수** à **수정** à **계획서 제출(시**à**복지부 제출 전까지 반복 수정 가능)**

### u **최종마감(8월 30일 (금) 까지)**

- § 최종마감 후 최종마감 회수 버튼 활성화(일지제출은 연휴당일 활성화)
- 최종마감 후 수정사항 발생 시
	- **최종마감 회수** à **수정** à **최종마감(시**à**복지부 제출 전까지 반복 수정 가능)**

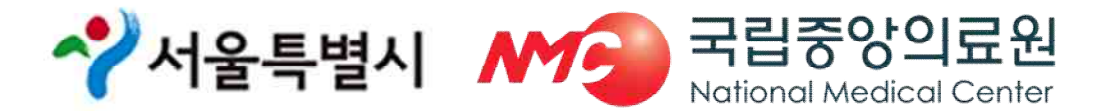

# **-2 일지 제출(연휴기간, 매일 15시)**

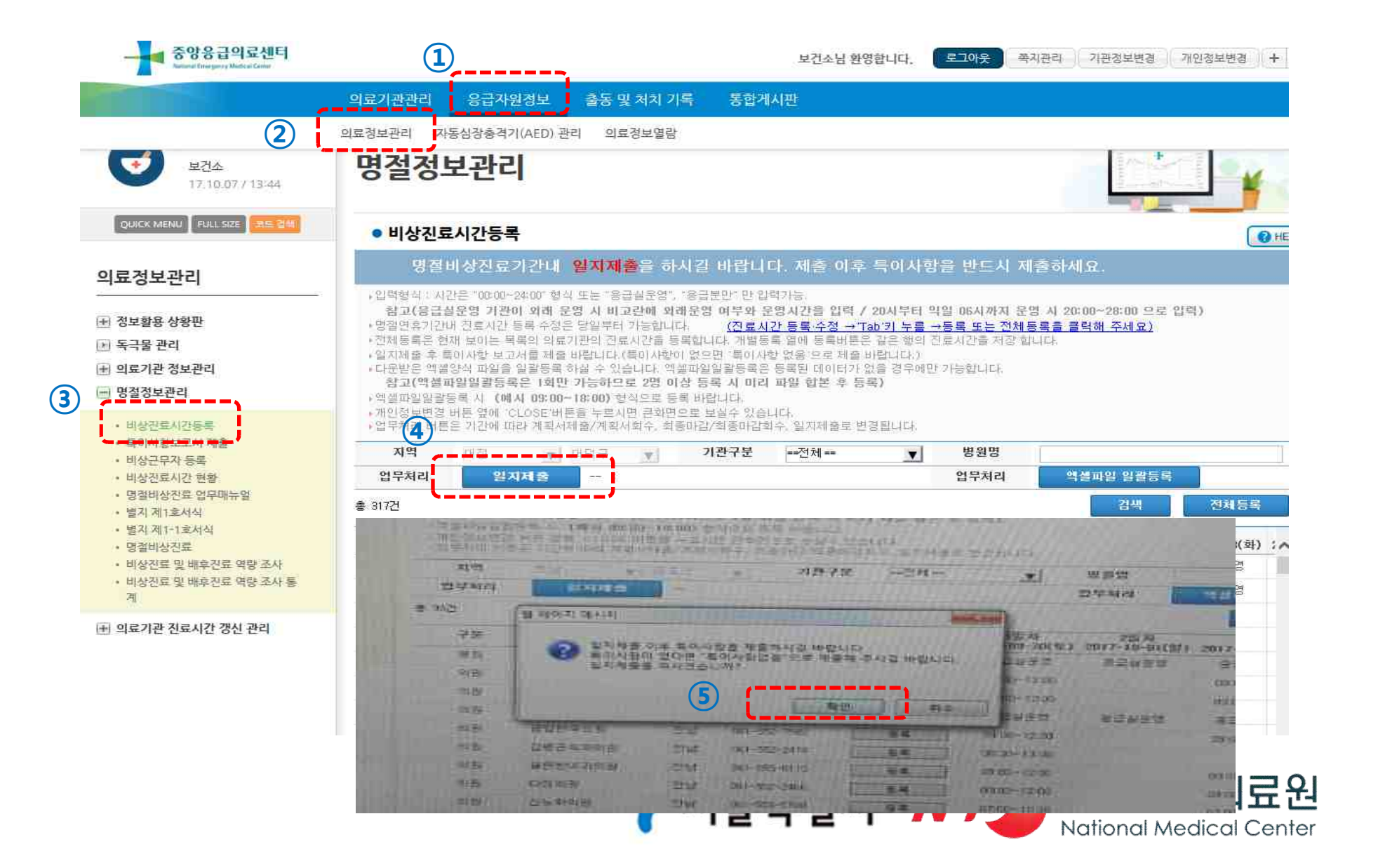

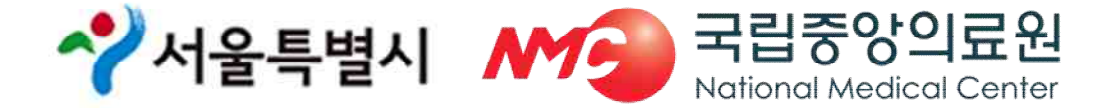

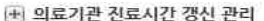

- 비상진료 및 배후진료 역량 조사 통
- 비상진료 및 배후진료 역량 조사
- 명절비상진료
- 별자계1-1호서식
- 별지 제1호서식
- 명결비상진료 업무매뉴얼
- 비상진료시간 현황
- 
- 비상근무자 등록
- » 특이사항보고서 계출
- 비상진료시간등록
- 
- □ 명절정보관리
- + 의료기관 정보관리
- 同 독극물 관리
- 
- |+ 정보활용 상황판
- 의료정보관리

 $\overline{\phantom{a}}$ 

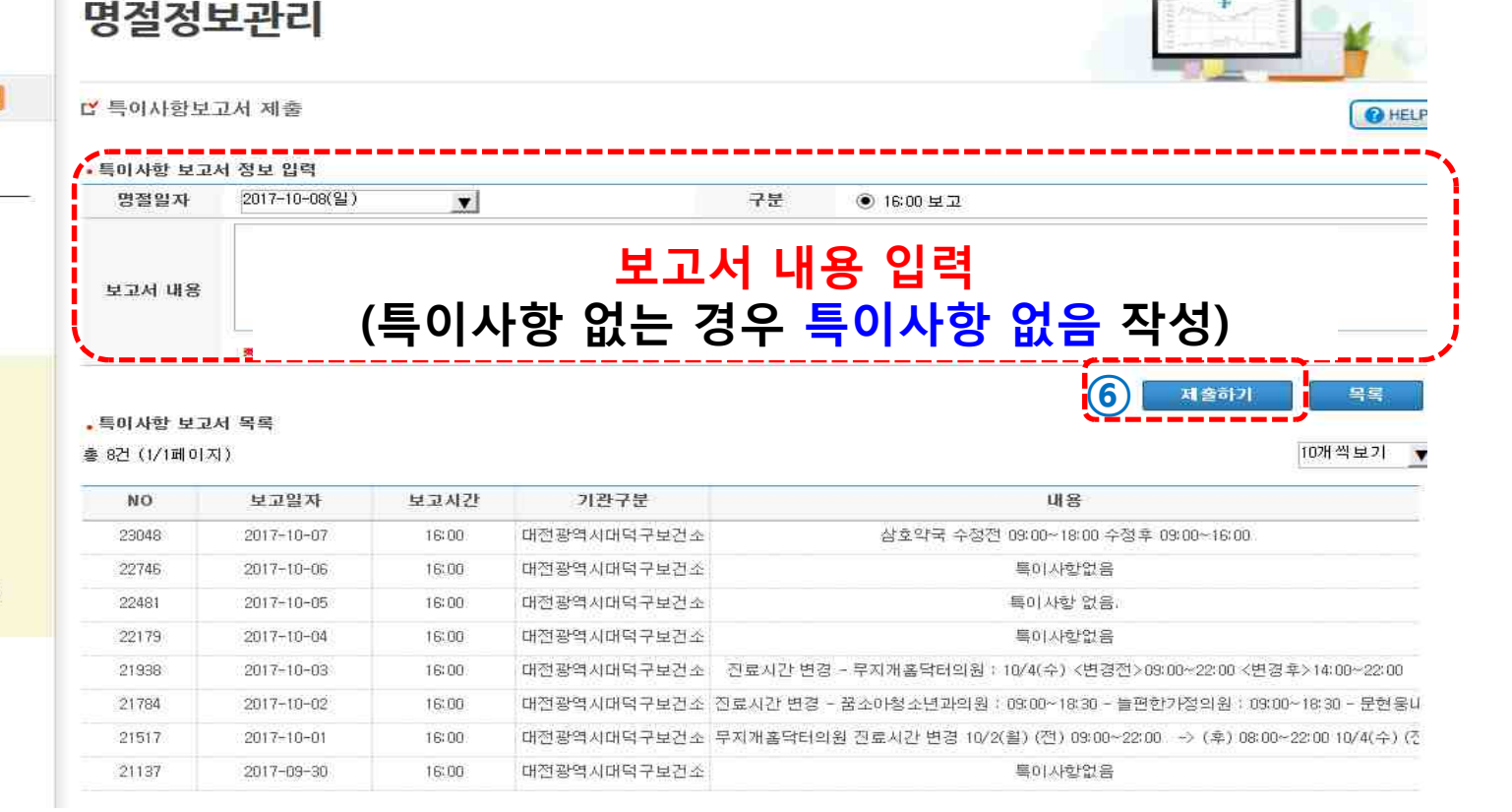

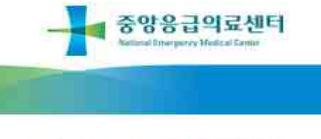

보거소 17.10.07 / 13:44

QUICK MENU FULL SIZE

대전광역시대덕구…

원도 경관

의료기관관리

응급자원경보

충동 및 처치 기록

보건소님 환영합니다.

통합게시판

쪽지관리 기관정보변경 개인정보변경 + -

로그아웃

**③-2 특이사항보고서제출(연휴기간, 매일15시)**

# **③-2 일지 제출 및 특이사항보고서 제출**

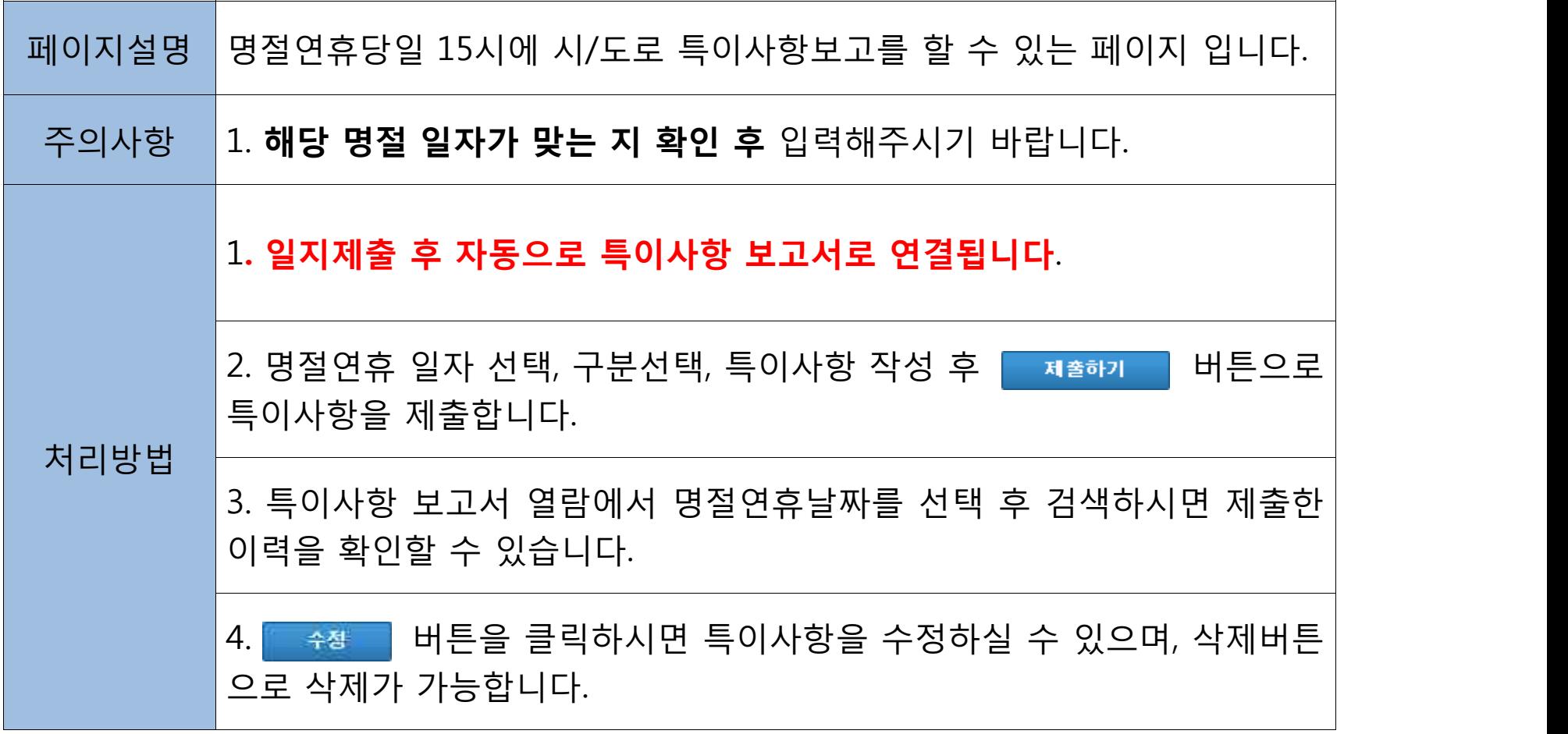

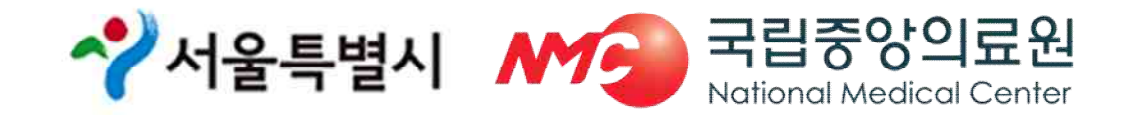

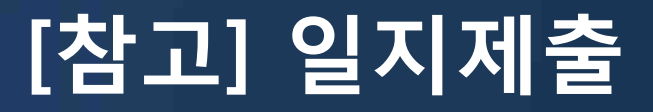

- u **일지제출(연휴기간 매일 15시)**
	- 자치구(15시) → 서울시(16시) → 복지부
	- § **서울시에서 복지부로 일지제출 전까지는 반복 수정 가능** (일지제출 회수 → 수정 → 일지제출)
- u **특이사항 보고서 제출(연휴기간 매일 15시)**
	- § **일지제출 클릭하면 특이사항 보고서 제출 메뉴로 자동 전환**
	- 자동 연동되지 않을 시 특이사항 보고서 제출 메뉴에서 업무처리 (열람 및 제출 가능)
	- **※ 특이사항이 없을 경우, "특이사항 없음"으로 반드시 제출**

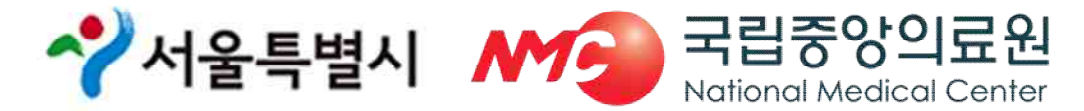

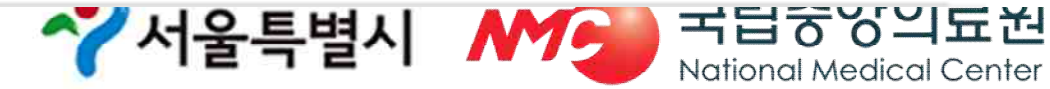

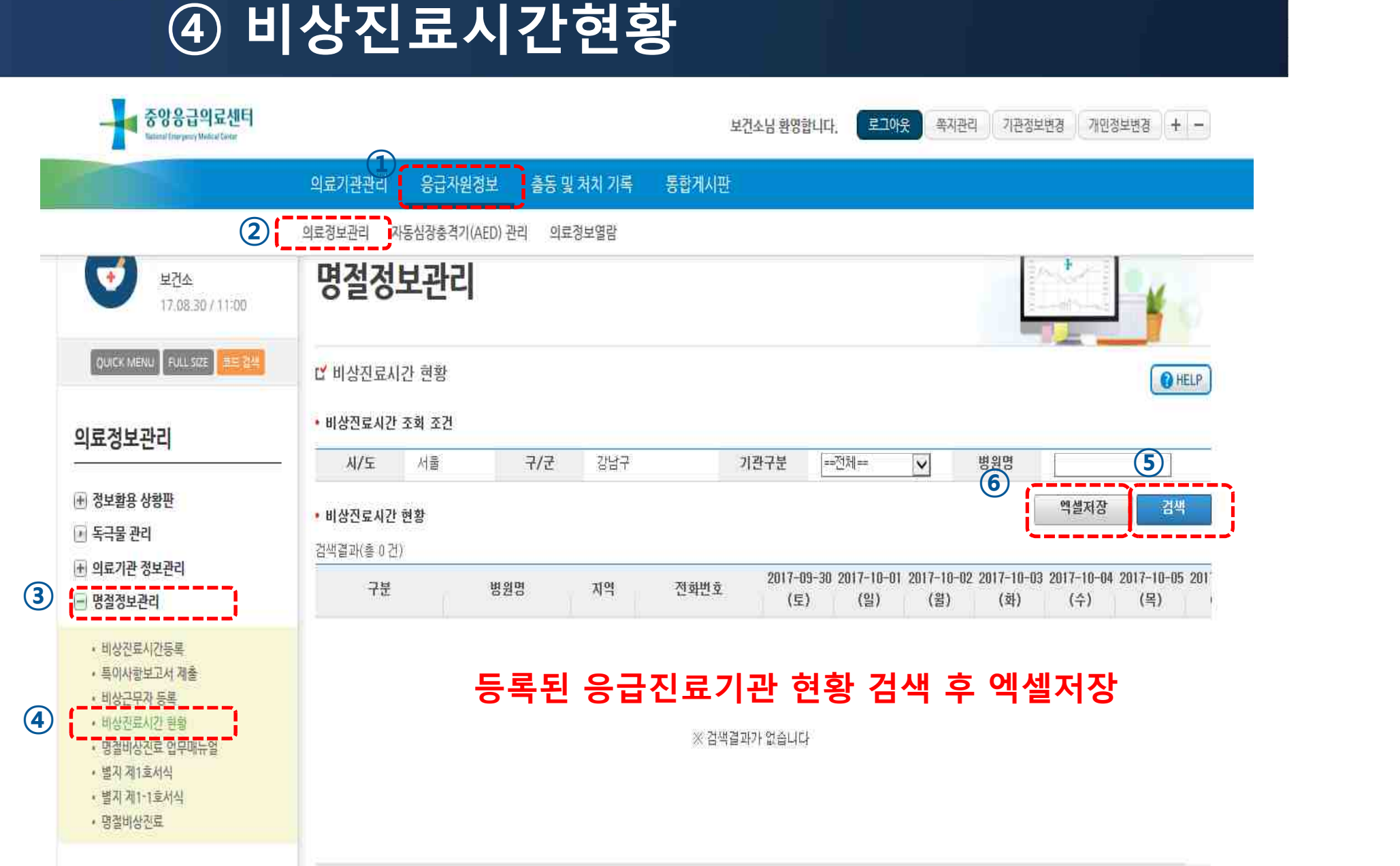

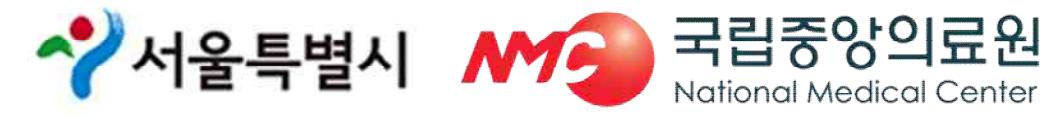

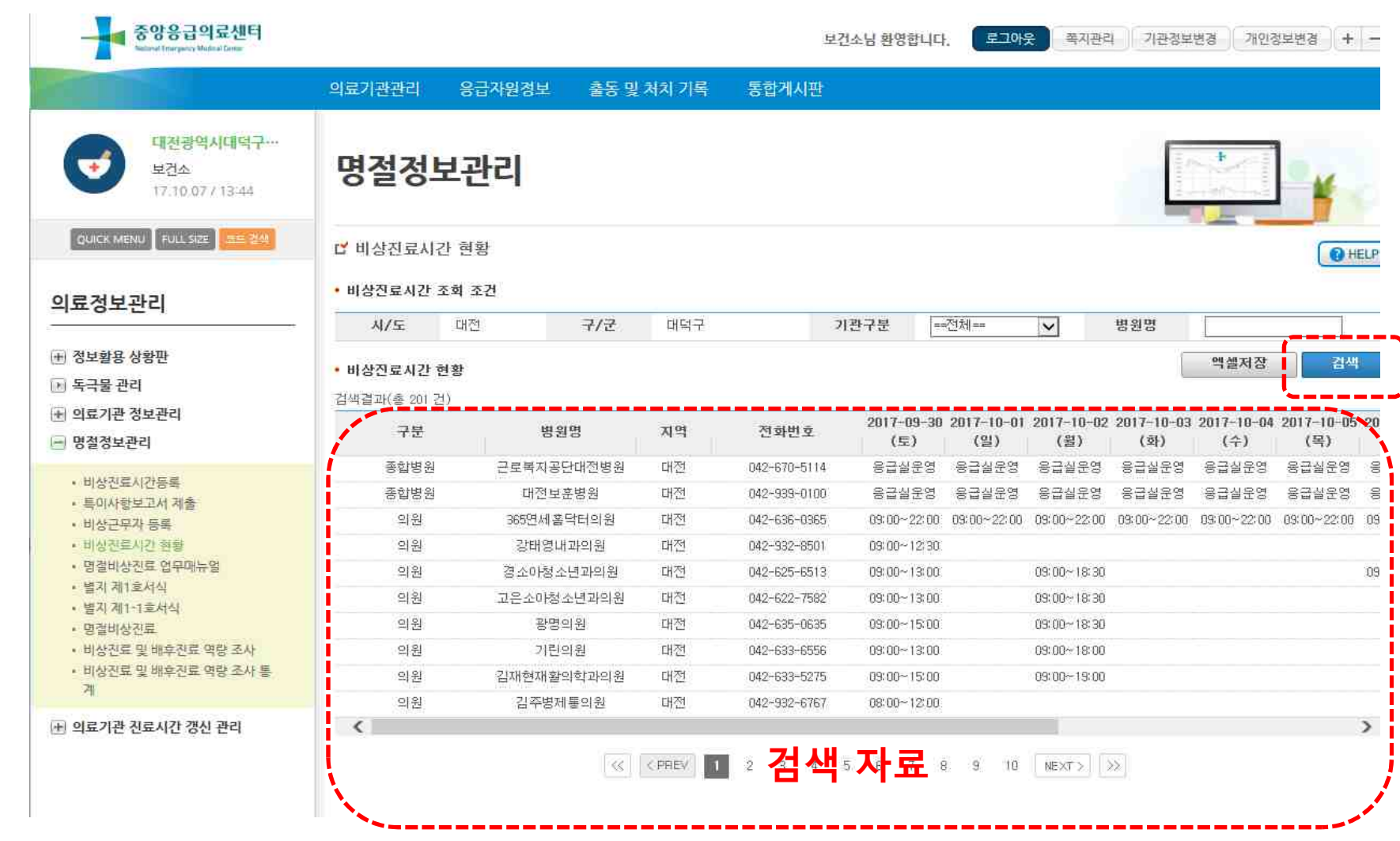

### **④ 비상진료시간현황**

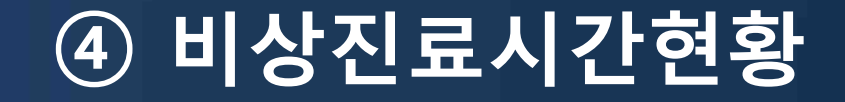

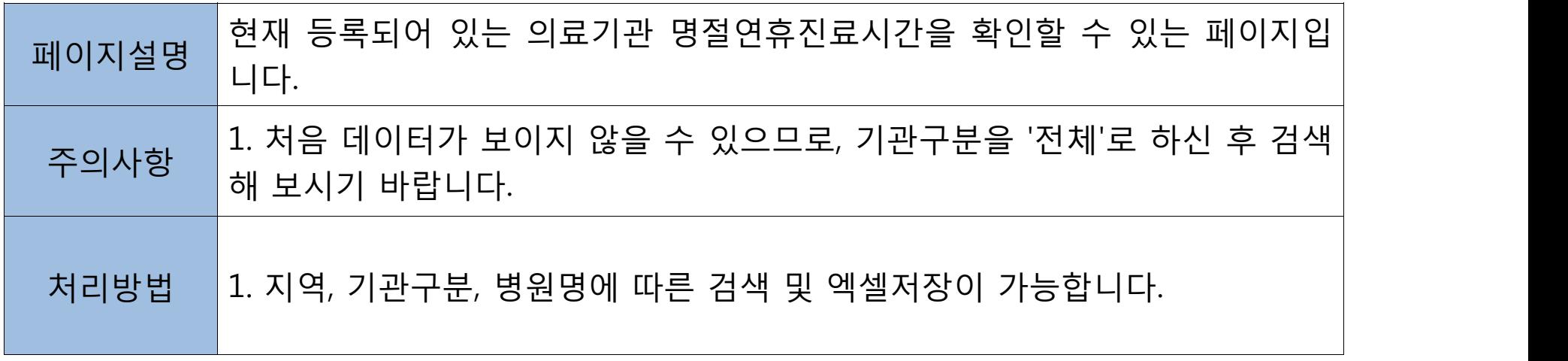

![](_page_24_Picture_2.jpeg)

# **별지 1호 서식 제출방법**

![](_page_25_Figure_1.jpeg)

![](_page_25_Picture_2.jpeg)

![](_page_26_Picture_0.jpeg)

![](_page_26_Picture_122.jpeg)

![](_page_26_Picture_2.jpeg)

# **별지 1-1호 서식 제출방법**

![](_page_27_Figure_1.jpeg)

![](_page_28_Picture_0.jpeg)

![](_page_28_Picture_162.jpeg)

![](_page_28_Picture_2.jpeg)

![](_page_29_Picture_0.jpeg)

![](_page_29_Figure_1.jpeg)

- **4** • **일지제출 및 특이사항 보고서 제출(연휴기간 매일15시)**
- <mark>3</mark> 한민영인됴시? • **비상진료시간등록{계획서제출(8.23.)/최종마감(8.30.)}**
- 2 <u>| 1925 Ar</u> • **비상근무자 등록 (8.23., 담당자 및 일자별 근무자)**

• **홈페이지 회원가입 http://portal.nemc.or.kr** 

![](_page_29_Picture_6.jpeg)

**1**

## **[참고] 정보제공 안내**

○ 명절 응급진료기관· 휴일지킴이 약국 정보제공 시· 도 홈페이지 링크

배너 및 URL 주소(9월 11일 18:00 오픈 예정)

링크 URL : http://www.e-gen.or.kr/egen/holiday\_medical.do | 명절진료 바로가기

![](_page_30_Picture_4.jpeg)

국립중앙의료원

**National Medical Center** 

- 명절 응급진료기관· 휴일지킴이 약국 정보 안내(모바일)
	- 앱스토어 : 응급의료정보제공 APP 검색 다운로드

![](_page_30_Picture_7.jpeg)

## **[참고] 연휴기간 시스템 운영 지원**

#### **○ 연휴기간 전산 상황실 운영( 02-6362-3448 )**

- -**(설치)** 국립중앙의료원 중앙응급의료센터 응급의료정보화기획팀
- -**(운영) 2019.9.12.(목) ~ 9.15.(일)**
- -**(역할)** 명절비상진료지원시스템 운영 현황 파악 및 조치,

시․도 및 시‧군‧구 일지제출 현황 모니터링 및 상황보고

#### < 보 고 체 계 >

![](_page_31_Figure_7.jpeg)

※ portal.nemc.or.kr - 응급자원정보 - 의료정보관리 - 명절정보관리

![](_page_31_Picture_9.jpeg)

![](_page_32_Picture_0.jpeg)

- 엑셀파일 일괄등록 하는 경우 다운로드 받은 엑셀파일에 의료기관이 없을
- 시스템에 먼저 기관 등록을 해야 하므로, 서울응급의료지원센터로 연락주시면 등록해 드리겠습니다.(보건소 등록 불가)
- u **입력하고자 하는 의료기관이 없는 경우(엑셀파일 일괄등록 포함)**
- § 진료시간 입력 후 반드시 **Tab키 또는 입력 칸 밖으로 커서가 나온 후** 등록 버튼을 클릭하여야 정상적으로 저장이 됩니다. (진료시간 입력 칸에 커서가 있는 상태로 등록 시 저장 안됨)
- u **진료시간을 입력하고 저장을 눌렀는데 반영이 안되는 경우**

![](_page_32_Picture_6.jpeg)

![](_page_32_Picture_7.jpeg)

![](_page_33_Picture_0.jpeg)

### § **단, 최종마감 제출 자료(8.30.) 통계에는 반영이 안됨** ※ 이행,불이행에 대한 기준은 **최종마감 자료 기준임**

■ 언제든지 수정 가능하며, 실제 수정된 시간으로 정보는 안내됨

### u **최종마감(8.30.) 이후 수정사항이 발생하는 경우**

때는 반드시 합본하여 등록해주시기 바랍니다. (의원을 먼저 업로드 하고 약국을 나중에 업로드 했을 경우 약국 정보만 등록됨)

■ 의료기관과 약국 담당이 따로 엑셀 작업을 하시더라도 업로드 하실

### u **엑셀파일 일괄등록 시 1회만 가능**

![](_page_33_Picture_6.jpeg)

![](_page_34_Picture_0.jpeg)

- ◆ 불이행 기준
	- 시스템 기준
		- 최종마감 제출자료에는진료기관으로등록되어있으나, 이후 진료시간이 **완전 삭제된 경우**(진료시간 변경은 제외)
	- 서울시 기준
		- 해당일 기준 **24시간 이전 수정한 경우** 이행기관으로 **인정** (예, 9월 13일 9시부터 운영하는 진료기관을 수정할 경우 9월 12일 오전9시까지 수정해야 함)

![](_page_34_Picture_6.jpeg)

## **[과거 주요 미흡사례]**

- ◆ 보건소 명절 업무담당자 미등록 사례
	- 보건소 명절 업무담당자 미등록 사례 발생 - 담당자와 일자별 근무자를 각각 등록해야 함
- u **특이사항 보고서 미제출**
	- 일지제출 버튼 클릭하면 자동으로 특이사항 보고서 화면 전환
	- § **특이사항 없는 경우에도 "없음"으로 반드시 제출**

![](_page_35_Picture_6.jpeg)

### **[과거 주요 미흡사례]**

### u **교대 근무자의 업무 미숙지로 인한 미흡사례 발생**

- 예) 연휴기간 비상진료 일지제출을 팩스로 보고하였다 함 (팩스 제출 불가, 시스템 입력 필수)
- 예) 당일 진료 가능한 의료기관 또는 당번약국 문의 민원사항에 안내 미숙으로 서울시로 연락 오는 사례 발생
- u **유선점검만 실시한 후 추가확인 없이 진료시간 삭제**

예) 시스템상에 불이행으로 확인되었으나, 추후 운영확인 서류제출

(카드전표 및 처방전 등)

이른 오전(9시부터 운영으로 입력하였으나 10시경부터 운영,

또는 1회 유선확인(혼자근무로 전화 못 받음)으로 진료시간 삭제

![](_page_36_Picture_9.jpeg)

## **[과거 주요 미흡사례]**

#### u **수정가능 시간 개념을 일자 개념으로 잘못 이해**

예) 24시간이전에 수정한 사항만 인정 가능 함 수정사항 (9.13. 9시~18시) 수정일(9.12. 11시24분) >> 불이행 수정사항 (9.13. 9시~18시) 수정일(9.12. 09시00분) >> 이행

#### u **변경사항 실시간 미반영**

예) 의료기관 및 약국에서 24시간 이전 변경내용을 통보 받았으나, 시스템에 24시간 이전에 변경사항을 반영하지 못한 사례

![](_page_37_Picture_5.jpeg)

![](_page_38_Picture_0.jpeg)

- § 서울응급의료지원센터 이유정 ( 02-2133-7542 )
- ※ 연휴기간에는 중앙응급의료센터 전산상황실에 문의 ( 02-6362-3448 )

![](_page_38_Picture_3.jpeg)

# **감 사 합 니 다.**

![](_page_39_Picture_1.jpeg)